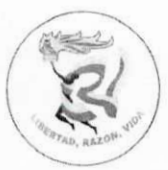

## Circular No. 01

De: Para: Fecha: Rectoría Coordinadores y Directores de Grupo 01 de febrero de 2023

## Apreciados directores de grupo:

De manera atenta, les solicito hacer entrega, a todos los estudiantes de su grupo, de los usuarios y contraseñas que les permitirá ingresar al Sistema de Información y actuar de manera interactiva con los docentes responsables de las asignaturas. Igualmente, con este usuario podrán descargar documentos personales como constancias o certificados.

Antes de este proceso, es necesario y obligatorio diligenciar los datos de "HOJA DE VIDA"

El procedimiento para que usted como Director de Grupo obtenga estos usuarios y contraseñas es el siguiente:

- 1. Ingrese al Sistema de información.
- 2. En la barra superior azul al lado derecho, abra la pestaña "seguridad"
- 3. Seleccione la primera opción "USUARIO ESTUDIANTES"
- 4. En la ventana, en el centro de la pantalla, seleccione su grupo.
- 5. Haga click en la casilla "ver usuarios".
- 6. Observe que se desplegaron los nombres de todos los estudiantes del grupo; y al frente se puede leer los **usuarios** y contraseñas.
- 7. Al lado derecho frente a cada nombre está la casilla "Pdf", Al desplegarla aparece el encabezado de la Institución, y debajo el nombre del estudiante, el grado y grupo, debajo el usuario y la contraseña. Esto, si usted quiere imprimir uno a uno.
- 8. Para imprimir todos los usuarios y constraseñas del grupo baje hasta el final de esta hoja y encontrará la casilla "Generar listado para impresión". Haga click sobre esta casilla.
- 9. Le aparecerán todos los usuarios y contraseñas diferenciados por lineas entrecortadas para que al imprimir esta hoja usted pueda recortarlos y entregarlos a sus estudiantes.
- 10. Utilizando la opción de impresión de listas, seleccione formato general y organice una lista de su grupo con dos (2) casillas: una para frima y la otra para observación.
- 11. Haga firmar a cada estudiante el recibido de este usuario y contraseña.
- 12. Por último, recuerde que si al estudiante se le pierde este desprendible usted en cualquier momento puede darlo a conocer seguiendo este procedimiento.

Cordialmente,

**GERMAN ALEXANDER MOLINA SOLER** Rector

¡FORMA OS INTEGRALMENTE AL HOMBRE Y GENERAMOS EL CAMBIO!

CALLE 30 Nº 2 A - 31 BARRIO CLARET -TELÉFONO: (8) 5165505 IBAGUÉ - TOLIMA Página Web: www.leonidasrubio.edu.co - E.mail: correspondencia@leonidasrubio.edu.co -